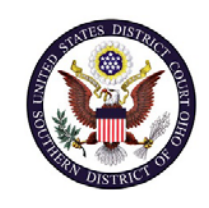

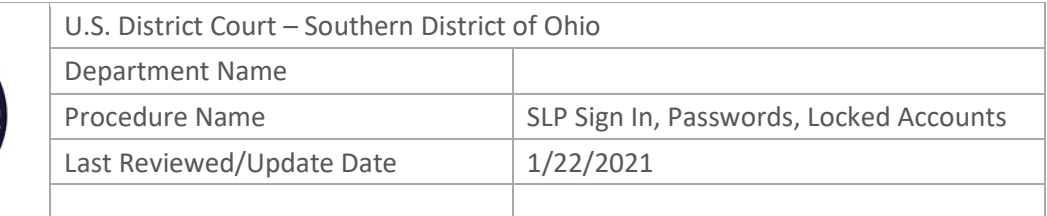

# Single Login Profile (SLP) Sign In, Passwords, Locked Accounts

## **Purpose**

Once the external user has created a SLP, the following steps will be used to access CJA eVoucher v6.4, remedy a forgotten or expired password, or resolve an account that is locked.

#### **Scope**

This procedure applies to all existing attorneys and service providers that currently have access the Southern District of Ohio's eVoucher system.

### **Prerequisites**

Users must have created their SLP.

#### **Responsibilities**

Contact Mary Rogers at 513-564-7529 with any issues regarding your SLP, a forgotten email address, or if your account is locked out.

# **Procedure**

The following steps are required to access CJA eVoucher v6.4, resolve a forgotten or expired password, or a locked account.

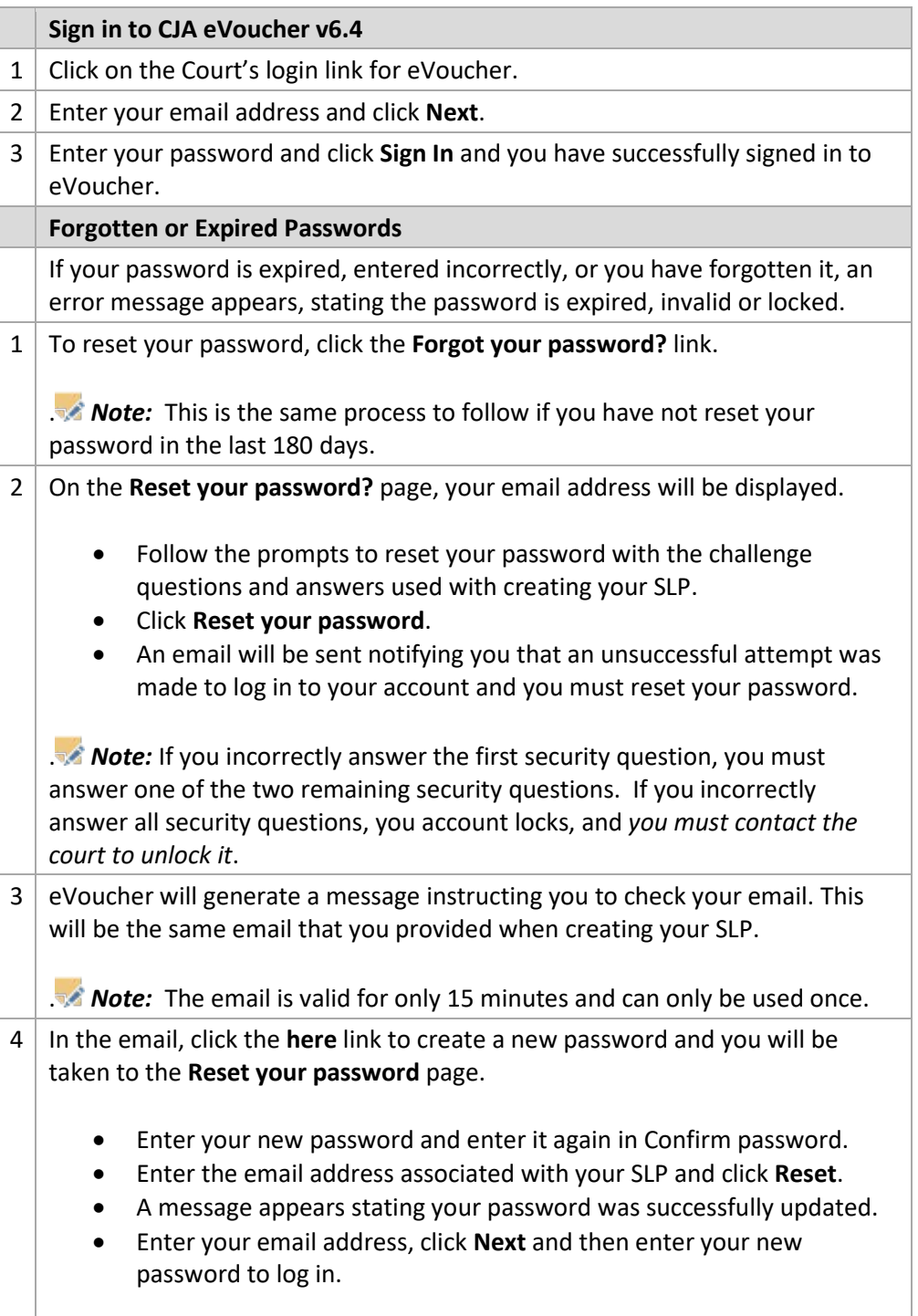

#### **Locked Accounts**

You may attempt to create your SLP or sign in with an existing SLP a maximum of six times.

Upon the *seventh* unsuccessful attempt your account locks and you can no longer enter a correct password. *You must contact the court to unlock your account*.

**Note:** If you make fewer than seven consecutive attempts, the allowed number of unsuccessful attempts resets to zero after 30 minutes.